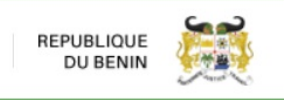

## **FONCTION "DECLASSEMENT" = CHANGEMENT DES POSITIONS TARIFAIRES DE LA DECLARATION DE MISE EN ENTREPOT LORS DES SORTIES D'ENTREPOT**

Le but de cette opération est de modifier la position tarifaire initialement déclarée lors de la mise en entrepôt, afin qu'elle corresponde à la position tarifaire attestée sur l'AVD émise par Benin Control pour la déclaration de sortie d'entrepôt pour mise à la consommation.

- 1. Il faut tout d'abord saisir sa déclaration de sortie d'entrepôt avec la position tarifaire correcte (nouvelle nomenclature selon l'AVD émise par Benin Control).
- 2. Se positionner sur la nouvelle position tarifaire

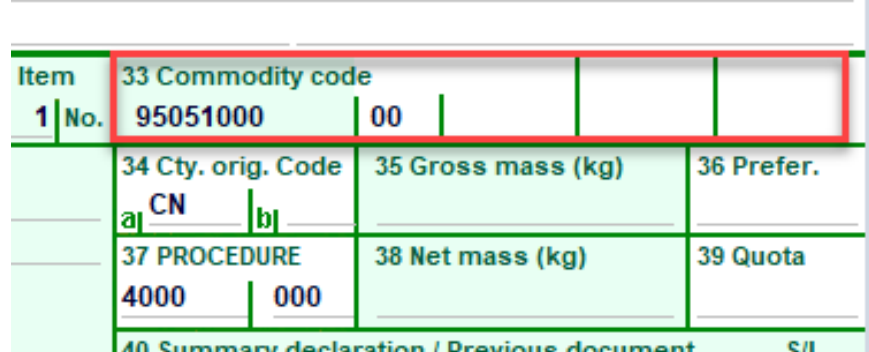

3. Cliquer sur le bouton « déclassement »

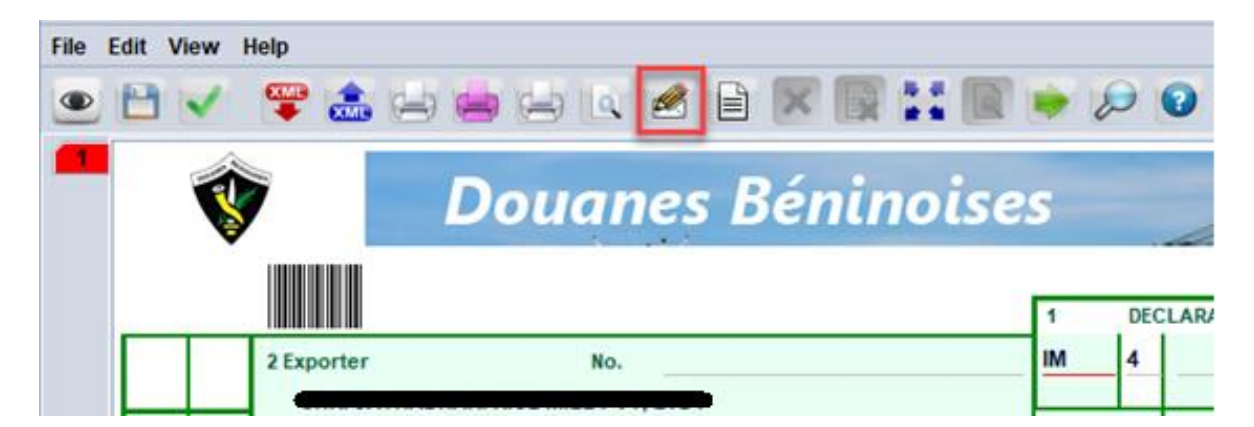

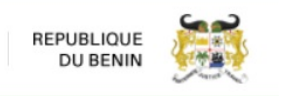

4. Remplir les champs de la fenêtre qui s'affiche avec les informations relatives à la déclaration d'entrée en entrepôt

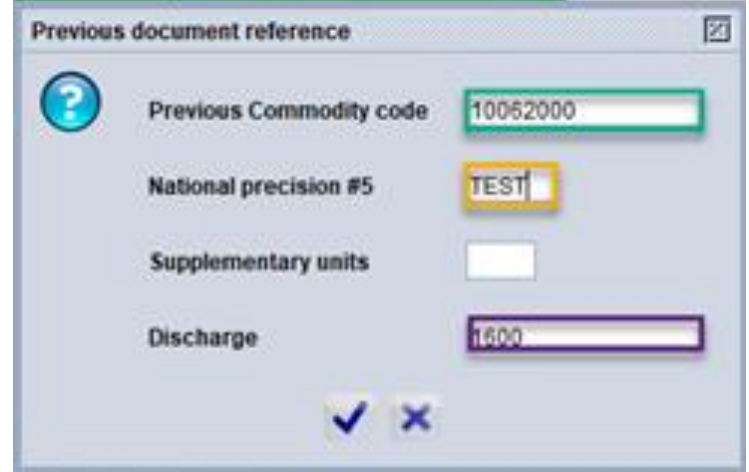

- ↓ Dans le premier champ (l'encadré vert), mettre l'ancienne position tarifaire
- $\downarrow$  Dans le second champ (l'encadré jaune), mettre la précision de la position tarifaire
- Dans le dernier (l'encadré violet), mettre le poids brut de l'entrée en entrepôt.
- 5. Valider les informations saisies en cliquant sur le bouton « Valider » de la fenêtre

6. Poursuivre avec la saisie la déclaration.

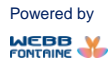